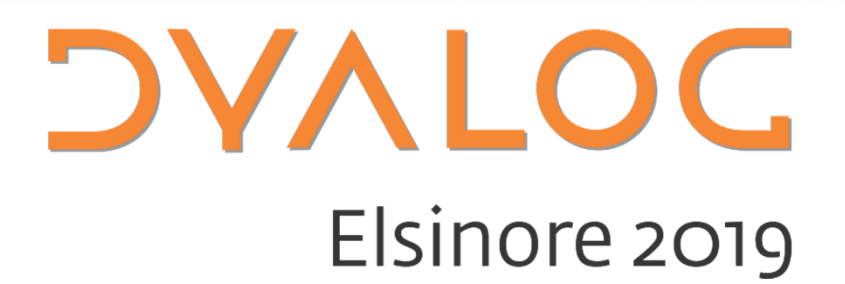

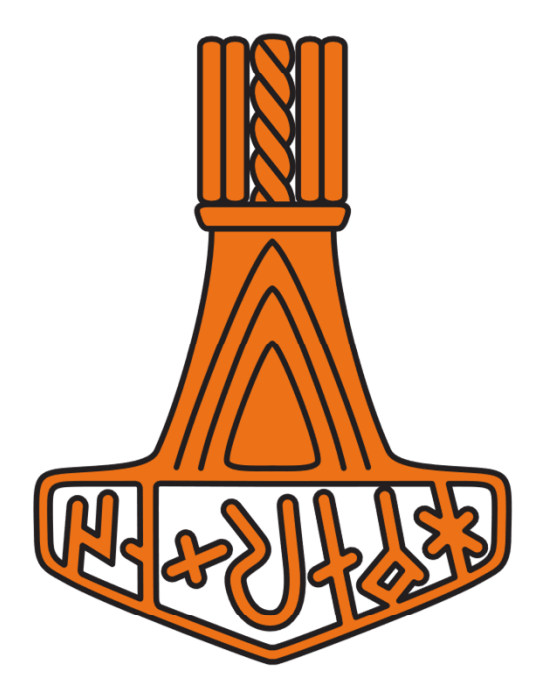

# Cross-platform configuration files

*Richard Smith*

#dyalog19

### **What will they be?**

- 0 Files containing configuration settings for the Dyalog environment that are:
- $\bullet$ Portable across different platforms, and

Cross-platform configuration files

- $\bullet$ Human readable and writable, and
- 0 Are simple to distribute, and
- 0 Can be applied per-application, and
- Can be cascaded

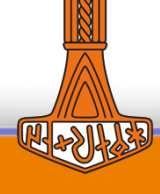

1

### **Why have another way of setting options?**

- 0 Currently, options are easy to set locally for all APL apps. For anything else:
	- O You have to set up scripts and/or commandline options and/or mess with the registry
	- You have to do this differently on different platforms
- 0 Configuration files will be easier to use and consistent across all platforms

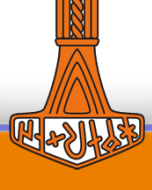

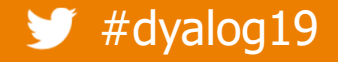

### **When will they be available?**

- 0 Next year
- $\bullet$ Currently in early stages of development

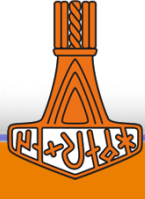

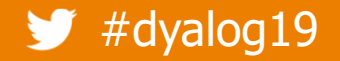

## **Setting configuration options today**

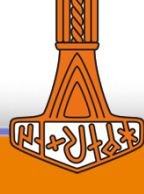

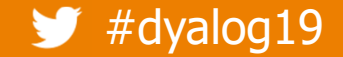

#### What the Windows documentation says ... UNIX

You can change the parameters in 4 ways:

- ¢ Using the Configuration dialog box that is obtained by selecting Configure from the Options menu on the Dyalog APL/W session.
- O By directly editing the Windows Registry using REGEDIT.EXE or REGEDIT32.FXE.  $\sim$ /.<code>Dyalog/Dyalog.config</code>
- ¢ • By defining the parameters as environment variables. in upper case
- O By defining the parameters on the APL command line.

This scheme provides a greatendeal of flexibility, and a system whereby you can override one setting with another. For example, you can define your normal workspace size (maxws) in the Registry, but override it with a new value specified on the APL command line.

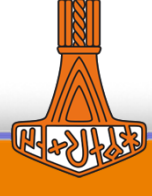

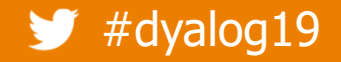

## **Cross-platform configuration files**

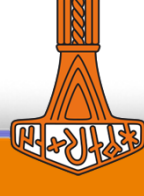

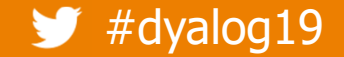

### **Configuration files are loaded implicitly…**

- If found in the current working directory
- If found in the same place as a workspace specifiedat startup

dyalog /path/to/workspace.dws

(Whichever is found first)

%USERPROFILE%/Dyalog APL-64 18.0 Unicode Files/dyalog\_config

/path/to/dyalog.config

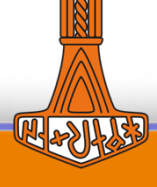

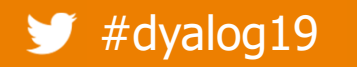

### **Configuration files will also be loaded …**

 $\bullet$  If given as a startup file

dyalog /path/to/my\_application

• Config file then "chains" the actual startup file.

/path/to/my\_application

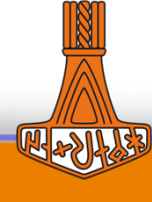

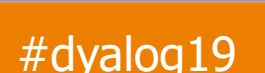

## **Cross-platform configuration files**

- 0 Will be supported in addition to the existing methods
	- O No requirement to use configuration files

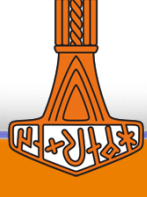

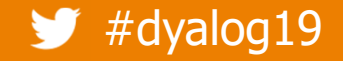

### **Precedence**

Registry *or* ~/.dyalog/dyalog.config Implicitly found configuration fileEnvironment variables

Interpreter command lineExplicitly specified configuration file

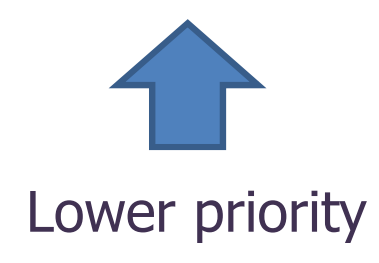

Higher priority

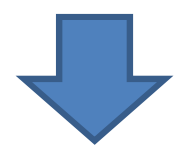

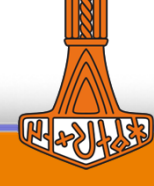

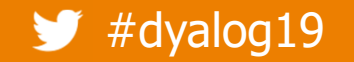

### **Managing separate configurations**

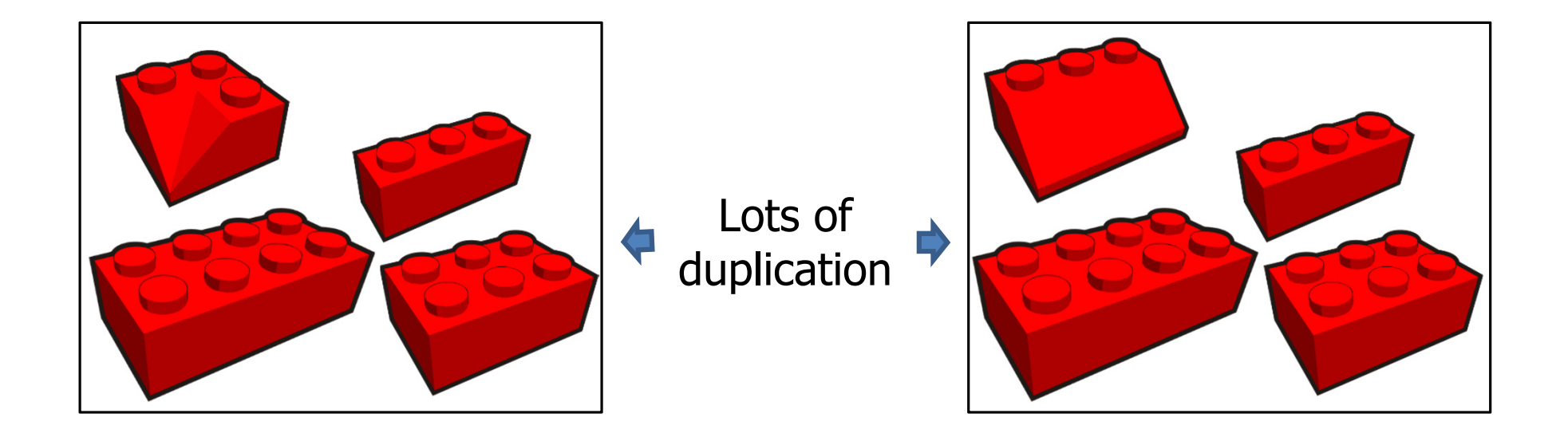

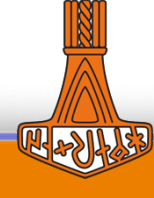

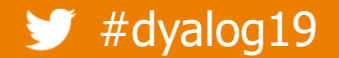

### **Managing separate configurations**

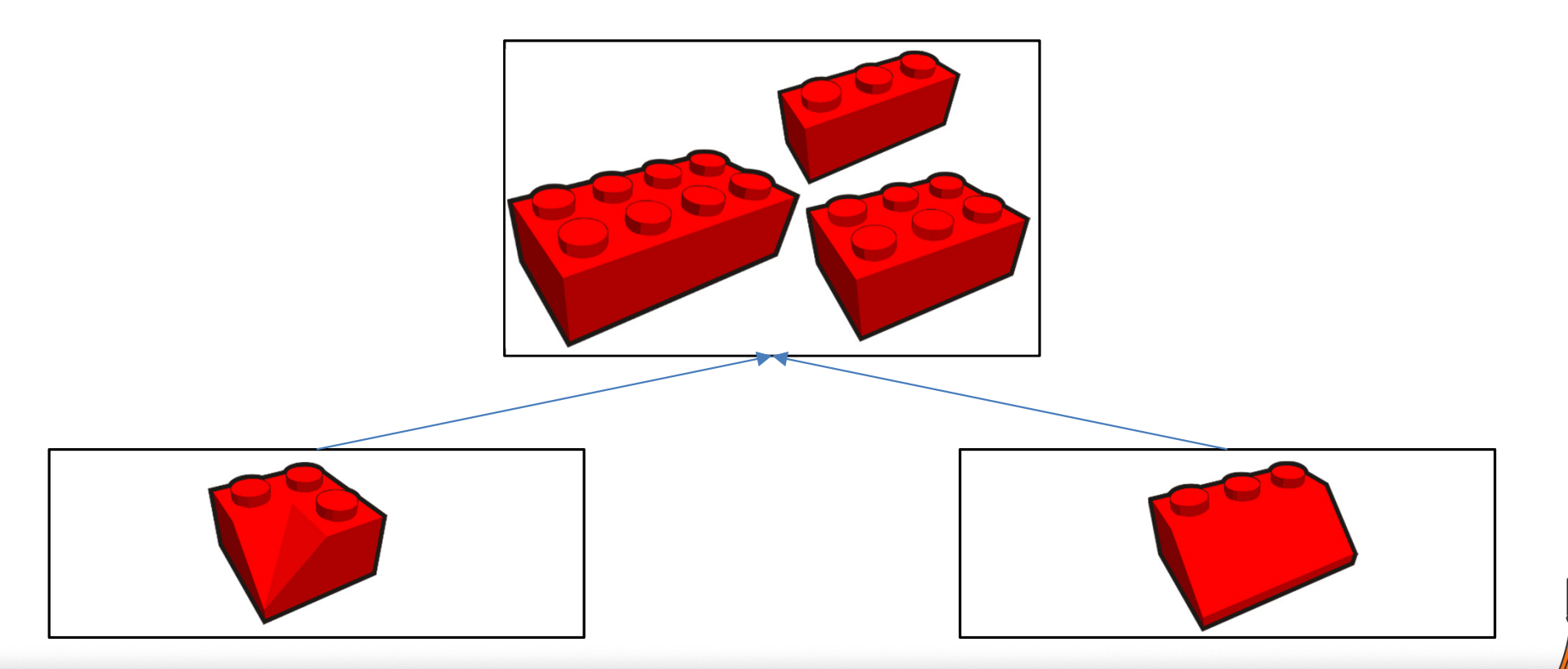

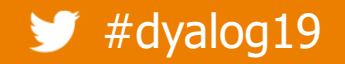

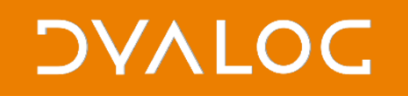

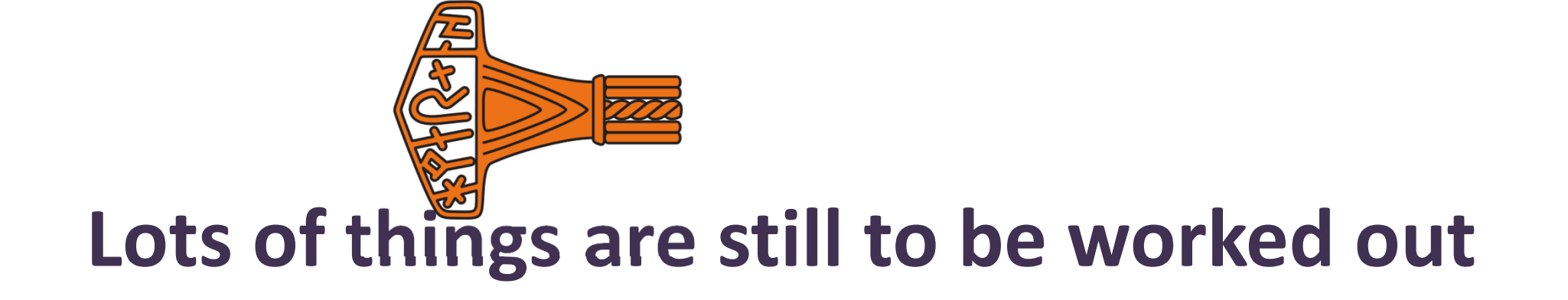

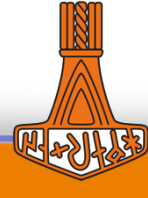

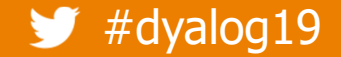

### **File format**

#### 0 **JSON** …probably

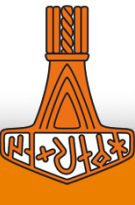

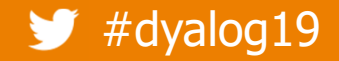

### **Advantages of JSON**

- 0 Is human-readable and easily edited
- $\bullet$  Can describe both character and numeric data
- Can already be read/written by the interpreter
- Can be read/written by an application using  $\Box$ NGET/ $\Box$ NPUT and  $\Box$ JSON.

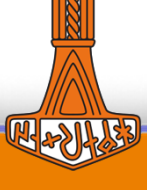

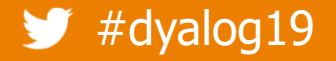

{

### **Example JSON configuration file**

```
"AddClassHeaders": 0,"APL FCREATE PROPS J": 3,
"CFEXT": ".dcf:.DCF:","confirm fix": 0,
"MAXWS": "1G"
```
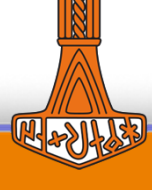

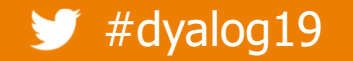

}

### **JSON issues**

 $\bullet$ Does not support cascading

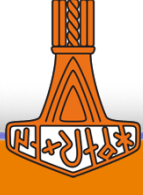

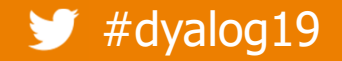

#### **DYALOC**

{

}

### **Possible solution**

#### "AddClassHeaders": 0,

#### "Inherit": "common\_options\_file"

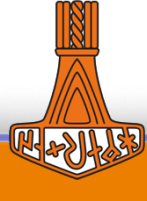

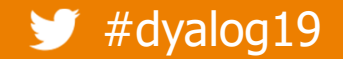

{

}

### **JSON issues**

"AddClassHeaders": 0,<mark>"</mark>APL\_FCREATE\_PROPS\_J<mark>"</mark>: 3, "CFEXT": ".dcf:.DCF:"

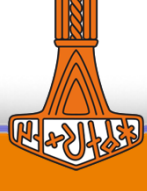

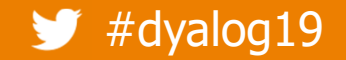

{

}

### **Possible solution**

AddClassHeaders: 0,APL FCREATE PROPS J: 3, CFEXT: ".dcf:.DCF:"

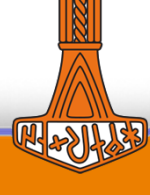

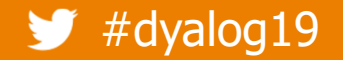

{

}

### **JSON issues**

#### MAXWS: "1G",

#### APL\_FCREATE\_PROPS\_J: 3,MAXWS: "2G"

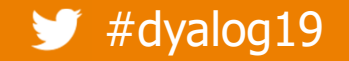

**DYALOC** 

{

}

### **Possible solution**

```
MAXWS: "1G",APL_FCREATE_PROPS_J: 3,MAXWS: "2G"
```
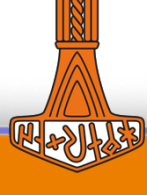

 $\blacktriangleright$  #dyalog19

### **JSON issues**

 $\bullet$ Does not support comments

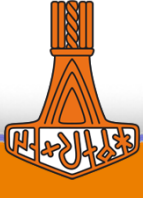

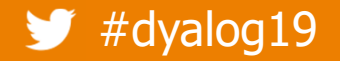

{

}

### **Possible solution - <sup>1</sup>**

```
// Maximum workspace usageMAXWS: "1G"
```
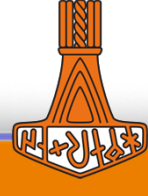

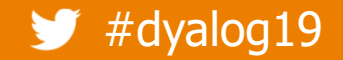

```
Possible solution - 2{
     MAXWS: {Desc: "Maximum workspace usage",Value: "1G"}}
```
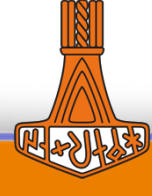

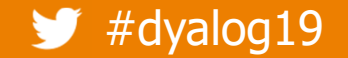

# **CASE SENSITIVITY** Case sensitivity

- 0 The Windows documentation lists config names in various case combinations
- AddClassHeaders APL\_FCREATE\_PROPS\_J $C$ FF $\overline{X}$ T maxws

- On Windows they may be specified in any case
- On non-Windows they must be specified in ALL-CAPS

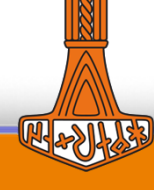

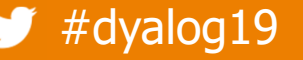

# **CASE SENSITIVITY** Case sensitivity

- 0 Config file could:
	- 0 Allow the name to given in any case, or
	- O Require that the name be ALL-CAPS, or
	- 0 Require that the name be exactly as documented
- 0 But it must be the same on all platforms

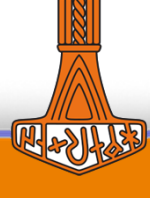

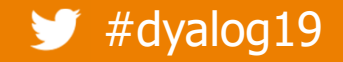

### **Summary**

- 0 Simpler setting of options, particularly
	- 0 Per application
	- O When distributing an application
- $\bullet$ Portable
- 0 Available in next release

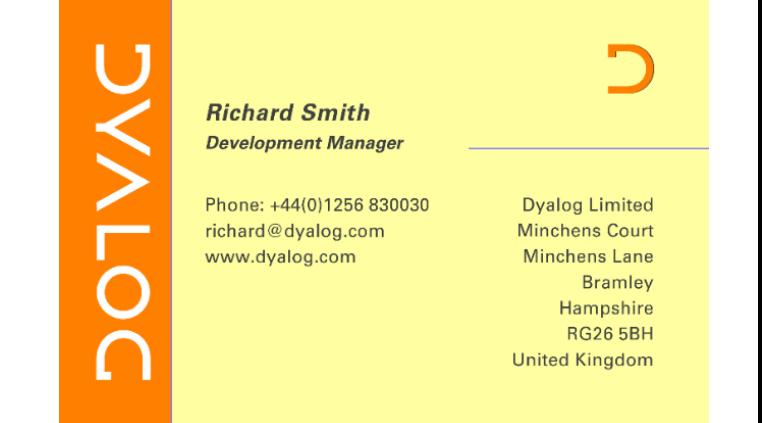

support@dyalog.com richard@dyalog.comforums.dyalog.com

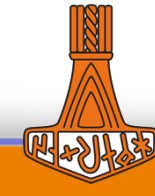

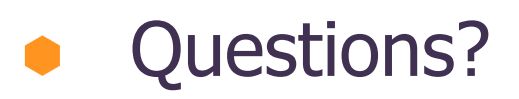

#dyalog19